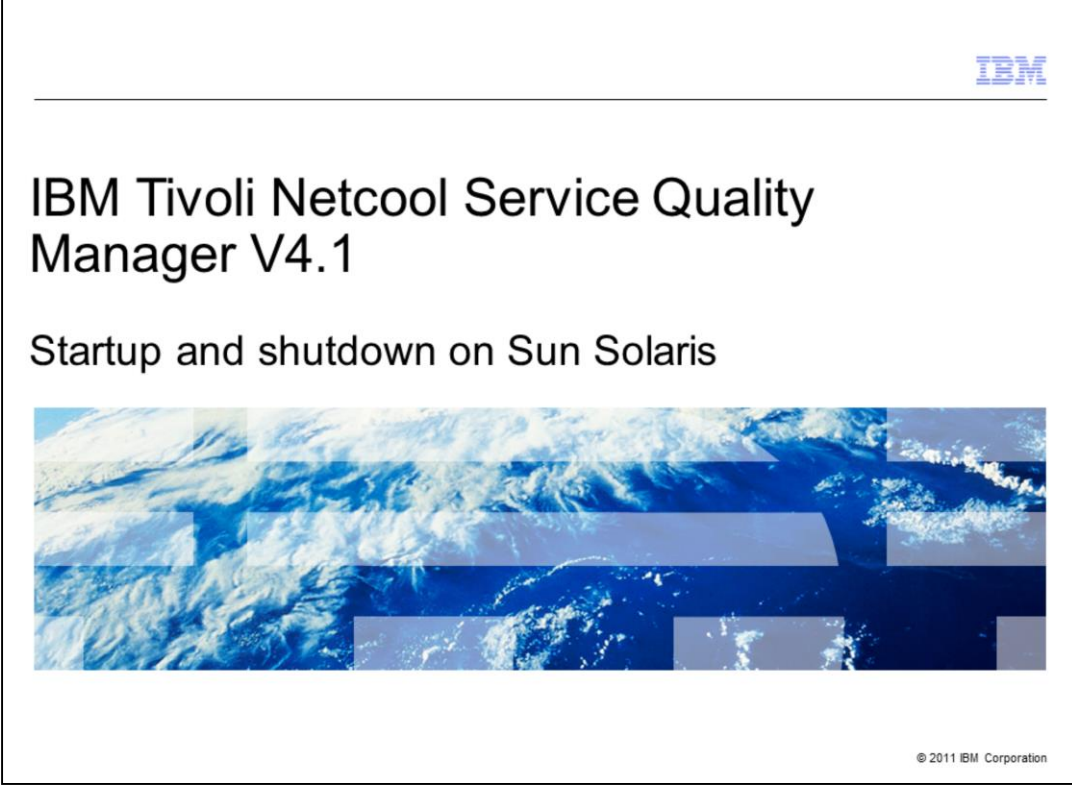

# **IBM Tivoli® Netcool® Service Quality Manager V4.1: Startup and shutdown on Sun Solaris.**

This training module is for the Tivoli Netcool Service Quality Manager version 4.1 startup and shutdown on Sun Solaris.

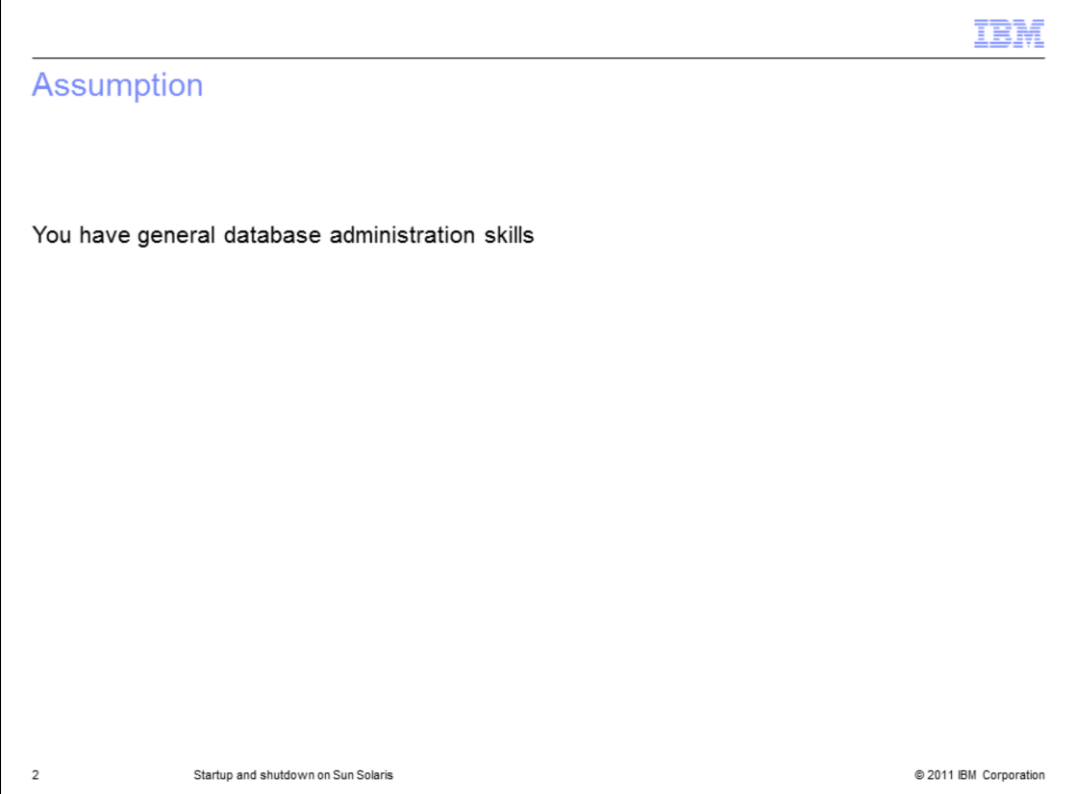

# **Assumption.**

The assumption is that you have general database administration skills.

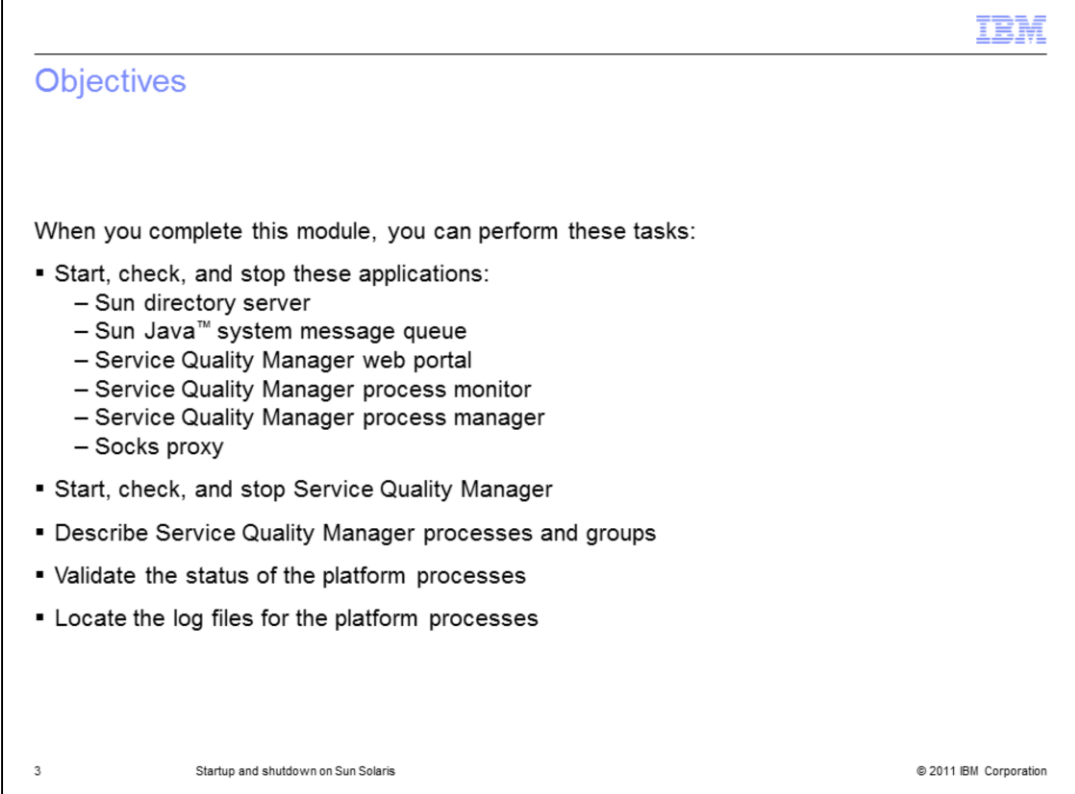

# **Objectives.**

After you complete this module, you can start, check, and stop the Sun directory server, Sun Java system message queue, Service Quality Manager web portal, process monitor, and process manager, the socks proxy, and Service Quality Manager. You can also describe Service Quality Manager processes and groups, validate the status of the platform processes, and locate the log files for the platform processes.

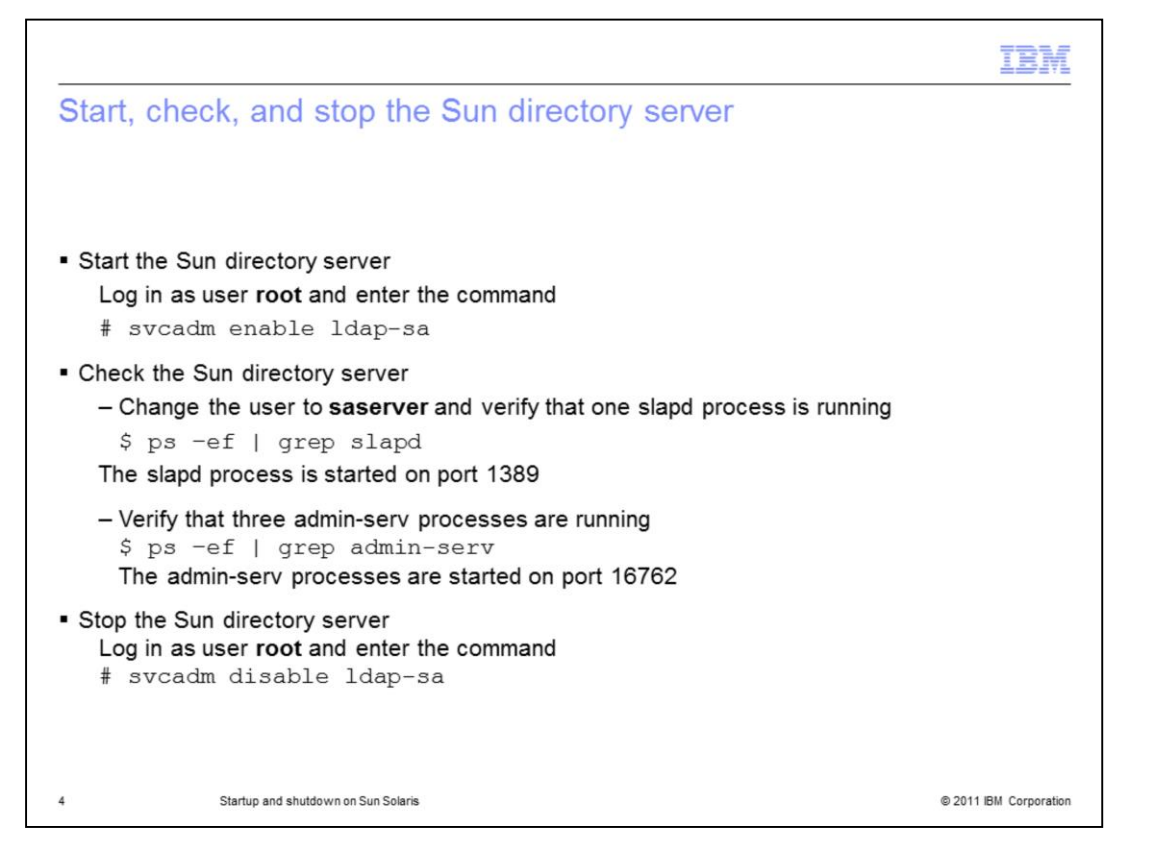

## **Start, check, and stop the Sun directory server.**

Log in as root and start the Sun directory server. Change the user to saserver and verify that one slapd process is running on the port shown. Verify that three admin-serv processes are running on the port shown. Log in as root and stop the Sun directory server.

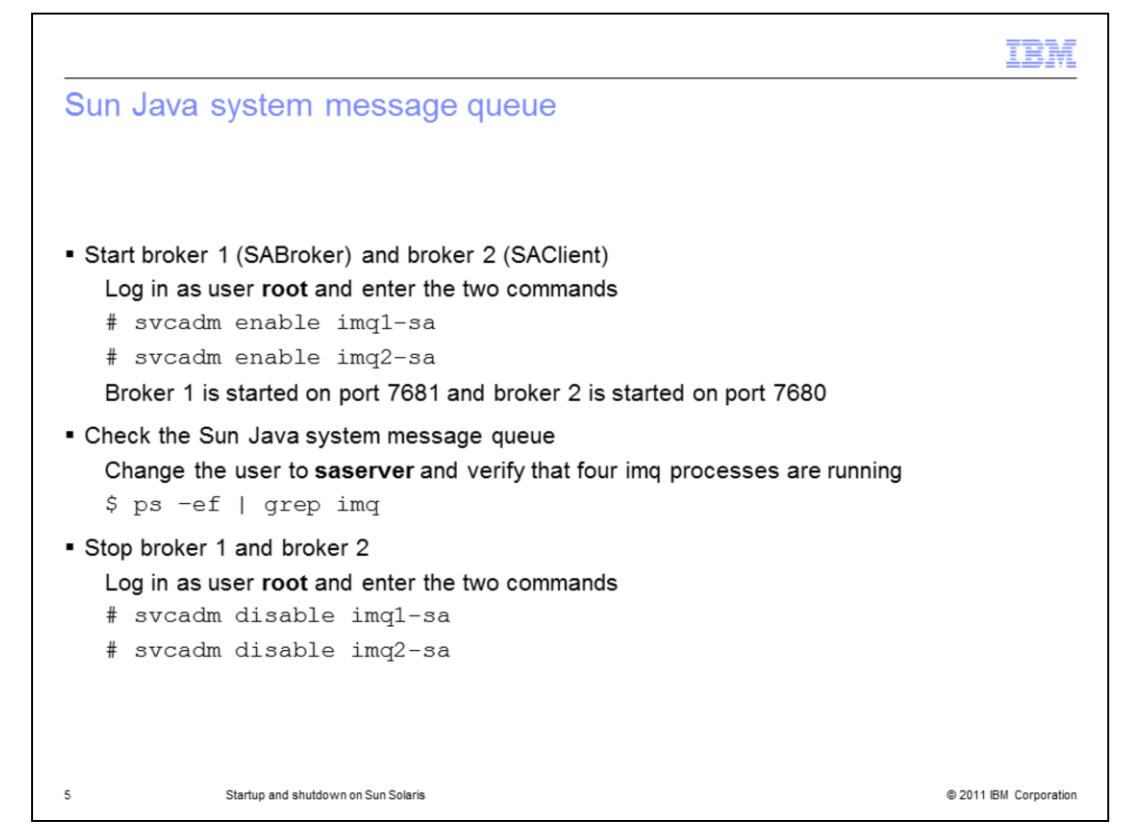

#### **Sun Java system message queue.**

Log in as root and start broker 1 and broker 2. Verify that both brokers are started on the ports shown. Change the user to saserver and verify that four imq processes are running. Log in as root and stop broker 1 and broker 2.

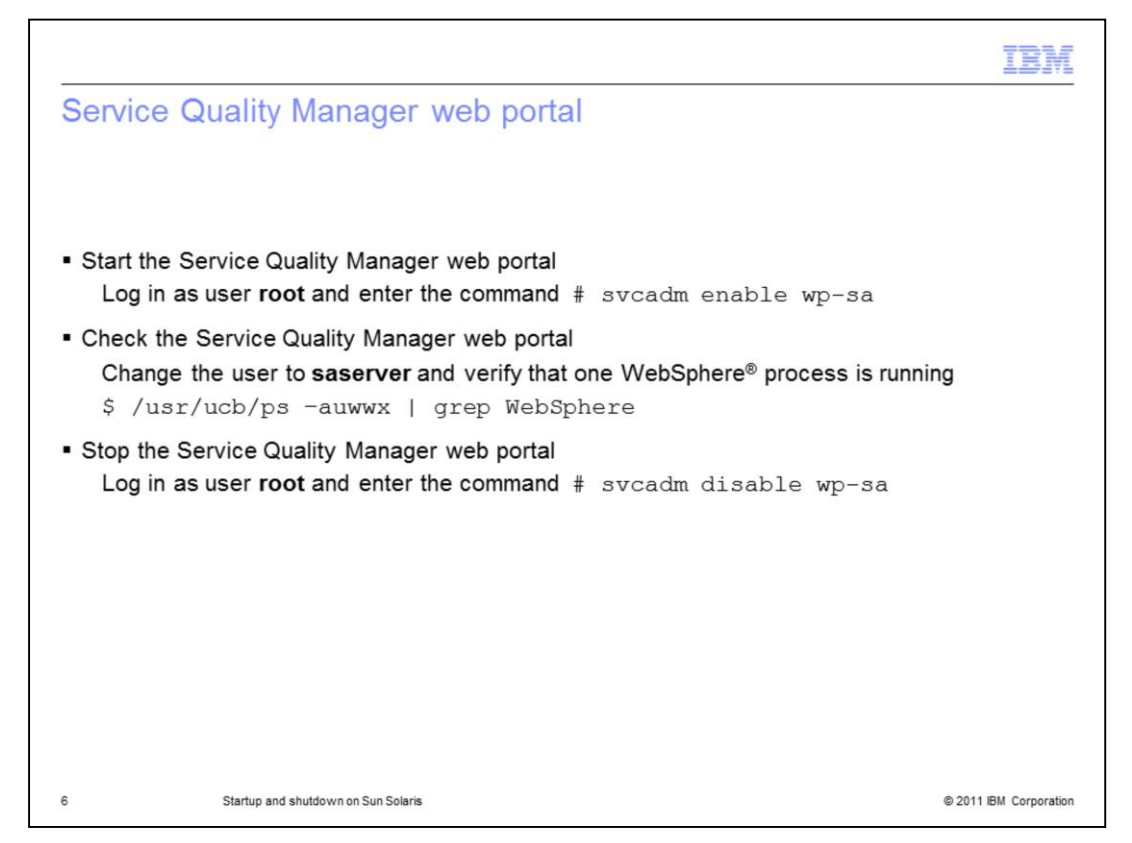

## **Service Quality Manager web portal.**

Log in as root and start Service Quality Manager web portal. Change the user to saserver and verify that one WebSphere process is running. Log in as root and stop the Service Quality Manager web portal.

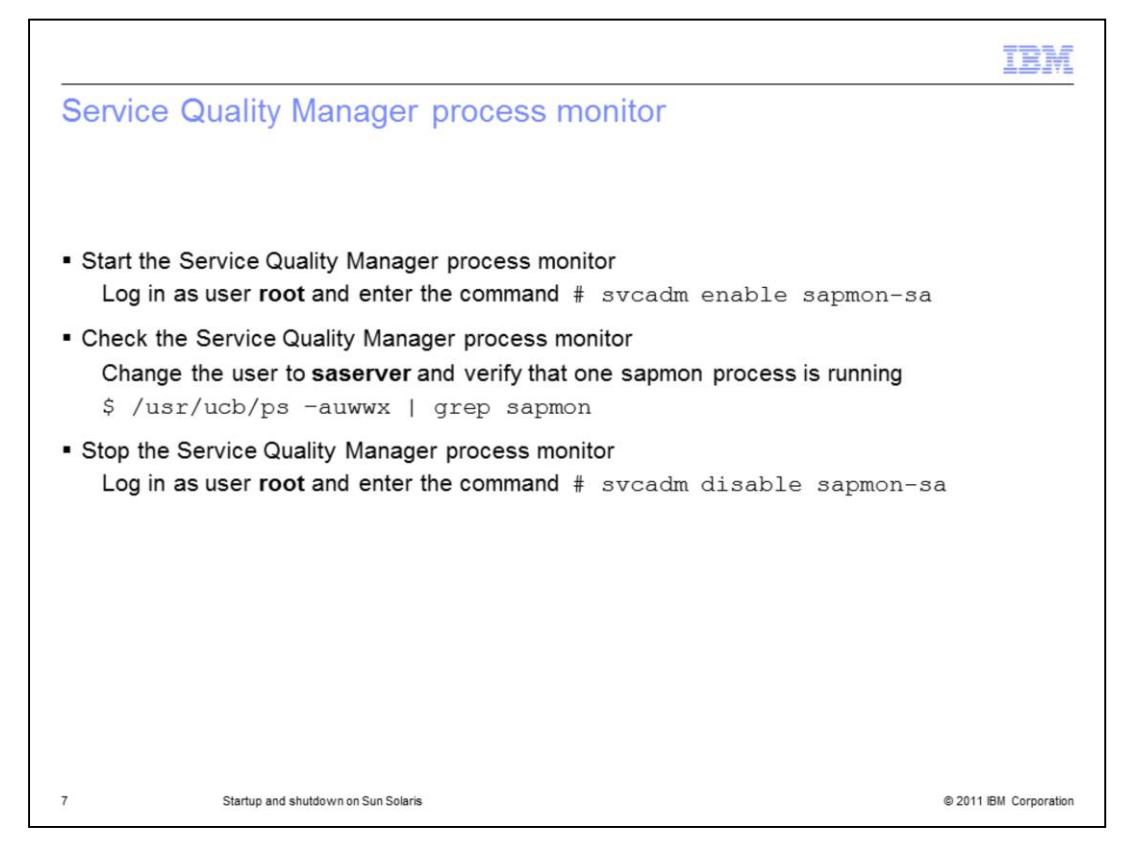

## **Service Quality Manager process monitor.**

Log in as root and start the Service Quality Manager process monitor. Change the user to saserver and verify that one sapmon process is running. Log in as root and stop the Service Quality Manager process monitor.

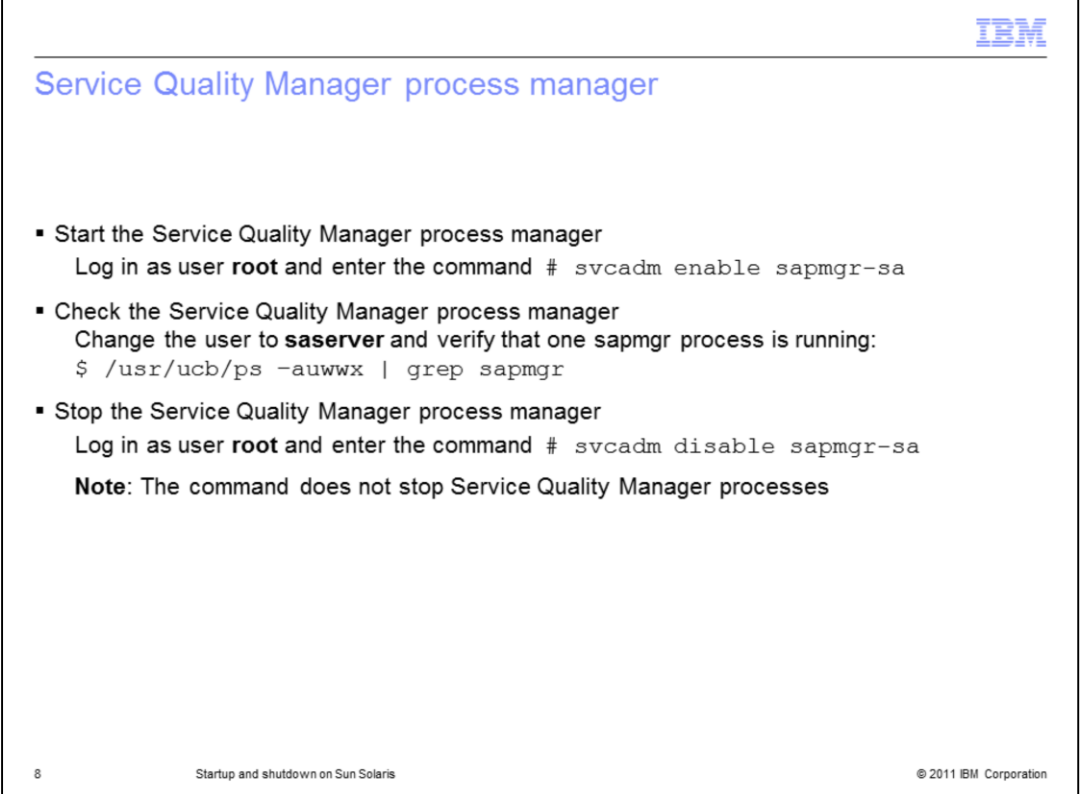

# **Service Quality Manager process manager.**

Log in as root and start the Service Quality Manager process manager. Change the user to saserver and verify that one sapmgr process is running. Log in as root and stop the Service Quality Manager process manager. The command does not stop Service Quality Manager processes.

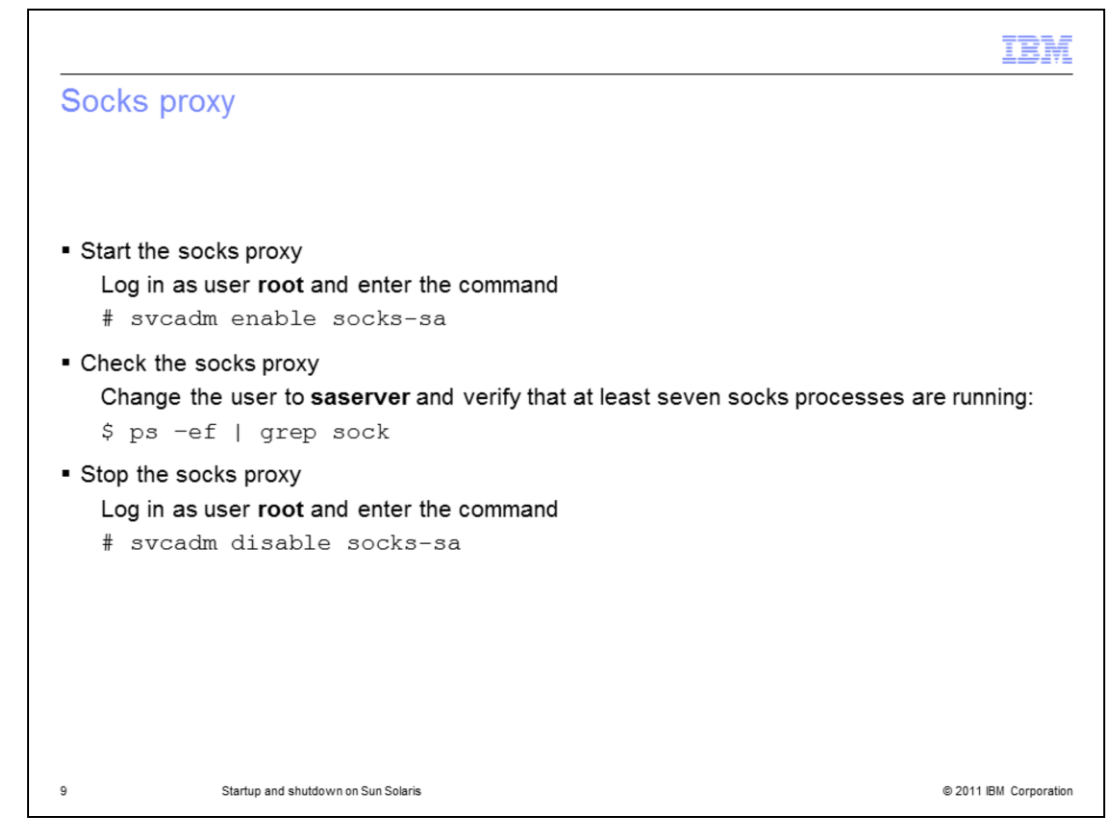

#### **Socks proxy.**

Log in as root and start the socks proxy. Change the user to saserver and verify that at least seven socks processes are running. Log in as root and stop the socks proxy.

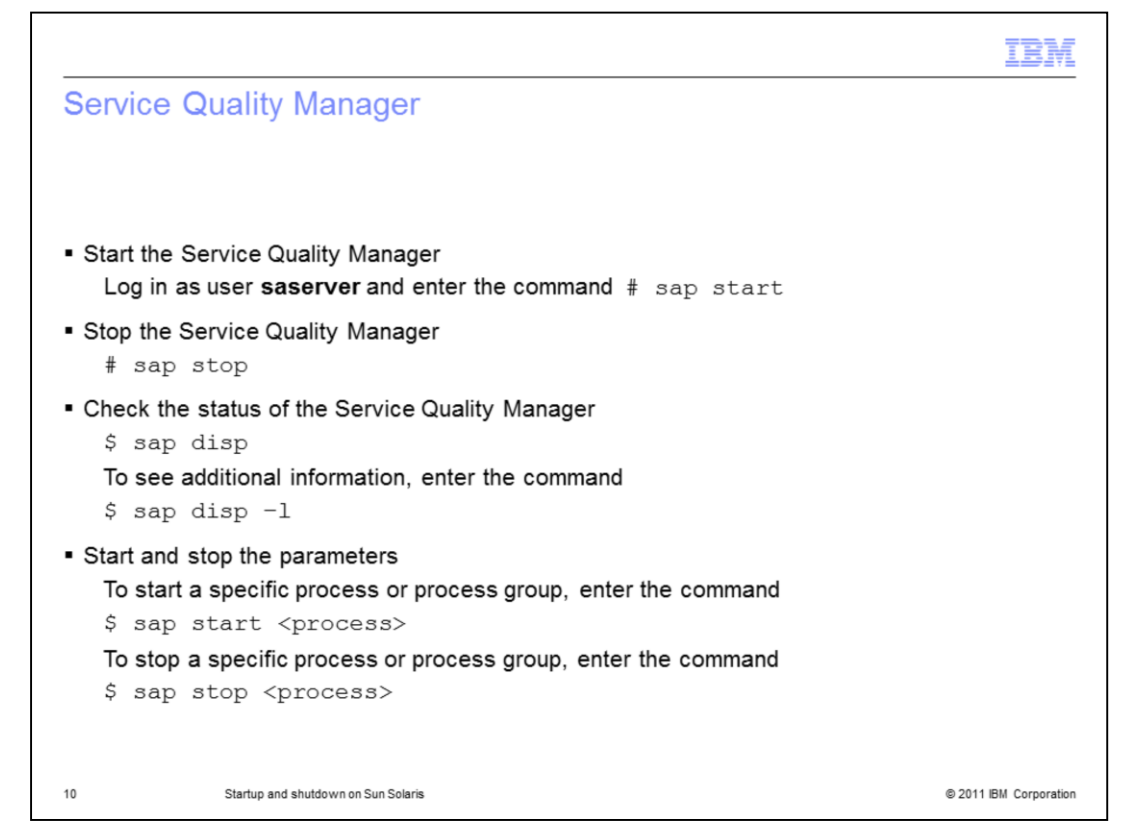

#### **Service Quality Manager.**

Log in as saserver and start and stop Service Quality Manager. Verify the status of Service Quality Manager. Start and stop the individual processes using the sap commands shown on the slide.

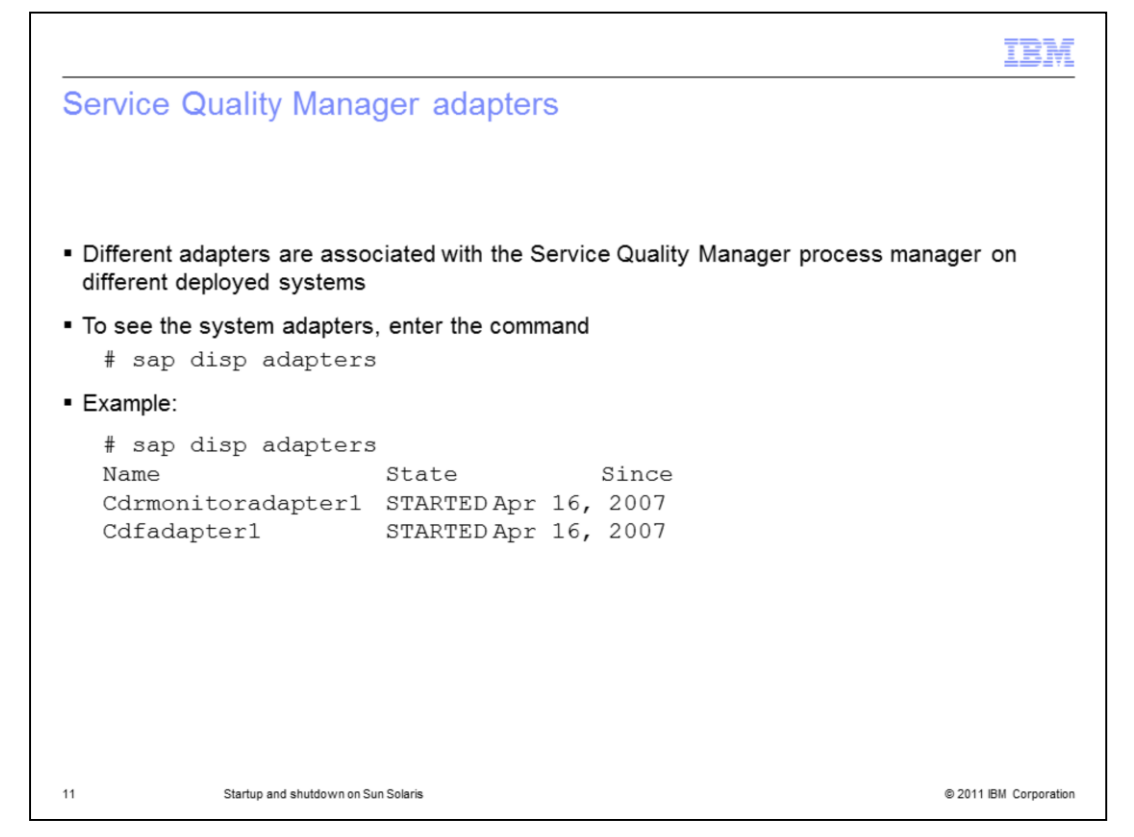

#### **Service Quality Manager adapters.**

You can see which system adapters are associated with the Service Quality Manager process manager on different systems.

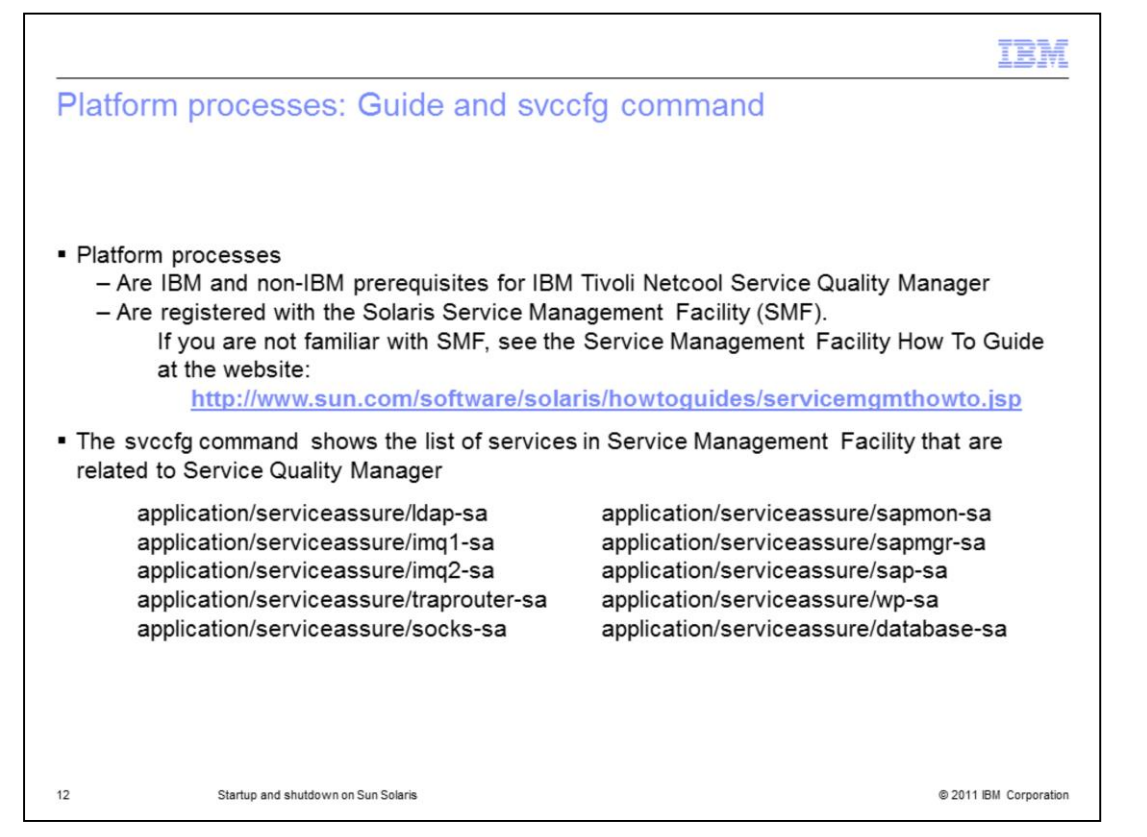

#### **Platform processes: Guide and svccfg command**.

The platform processes are the IBM and non-IBM prerequisites for IBM Tivoli Netcool Service Quality Manager. They are registered with the Solaris Service Management Facility (SMF). If you are not familiar with SMF, see the *Service Management Facility How To Guide*. You can use the svccfg command to show the list of services in Service Management Facility that are related to Service Quality Manager.

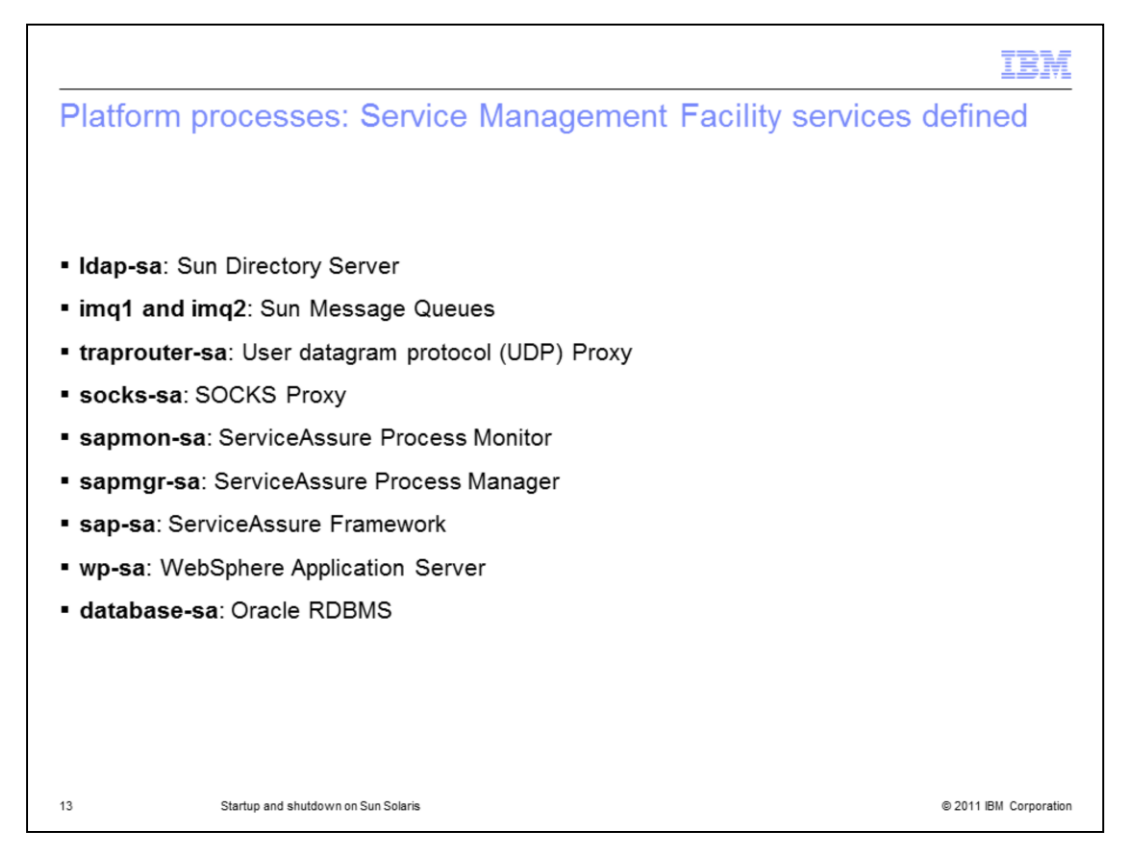

## **Platform processes: Service Management Facility services defined**.

On this slide, you see the definitions of the Service Management Facility services. The ServiceAssure Process Monitor provides system-wide configuration, coordination, and monitoring. The monitor process detects process termination, starts, and stops, and it restarts system processes. The monitor process is also responsible for system initialization and for orderly shutdown of all system processes, including processes running on remote hosts. The sapmon configuration is in the /appl/sa/conf/processes/server.properties file.

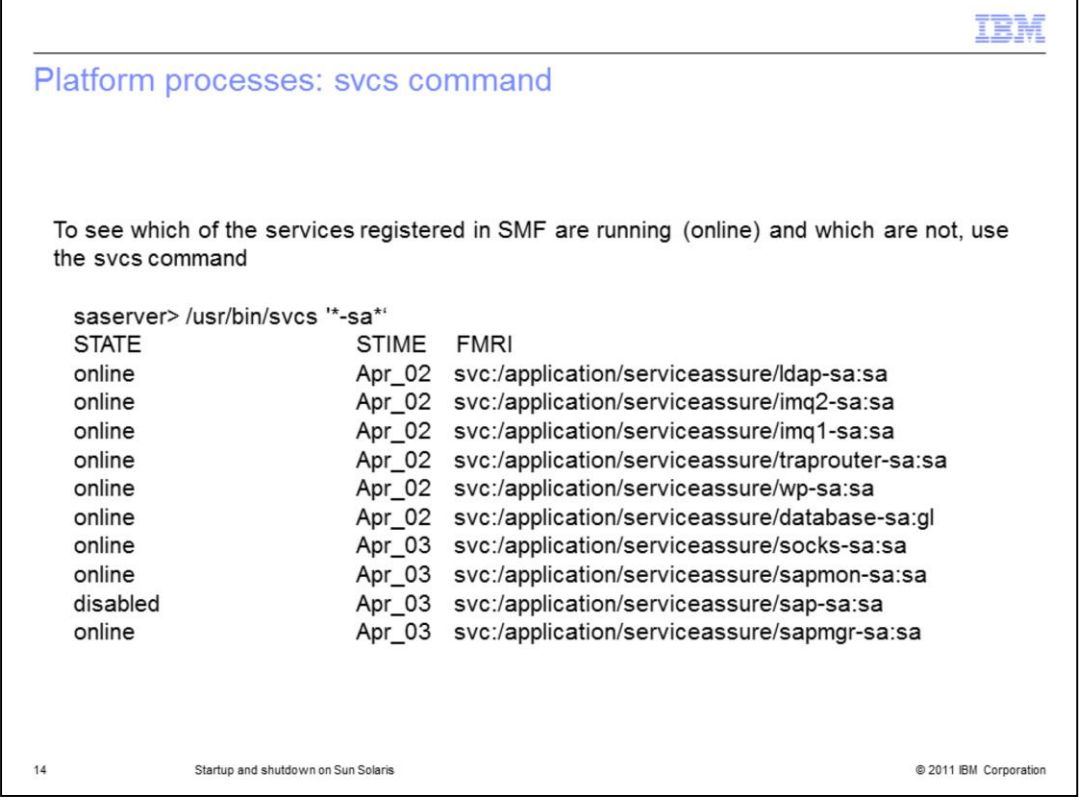

# **Platform processes: svcs command.**

To see which of the services registered in SMF are running (online) and which are not, use the svcs command. An example is shown on the slide.

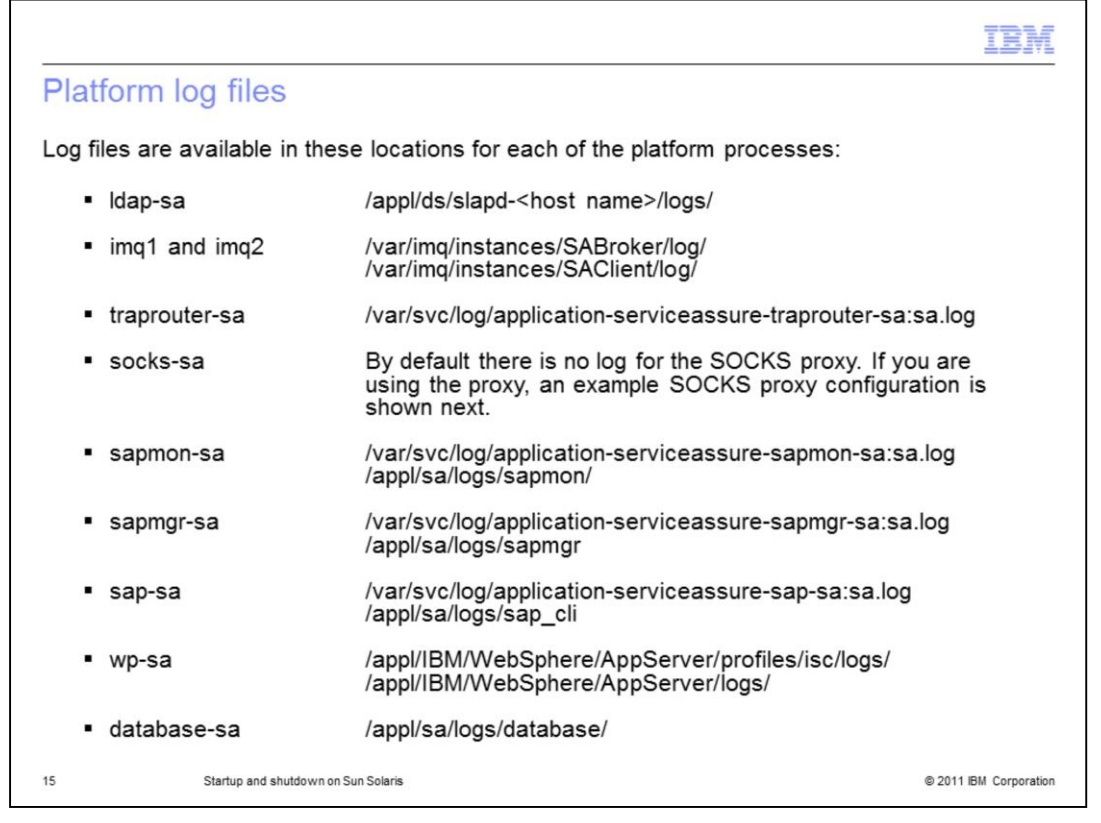

## **Platform log files**.

Log files are available for each of the platform processes. The locations of the log files are shown on the slide.

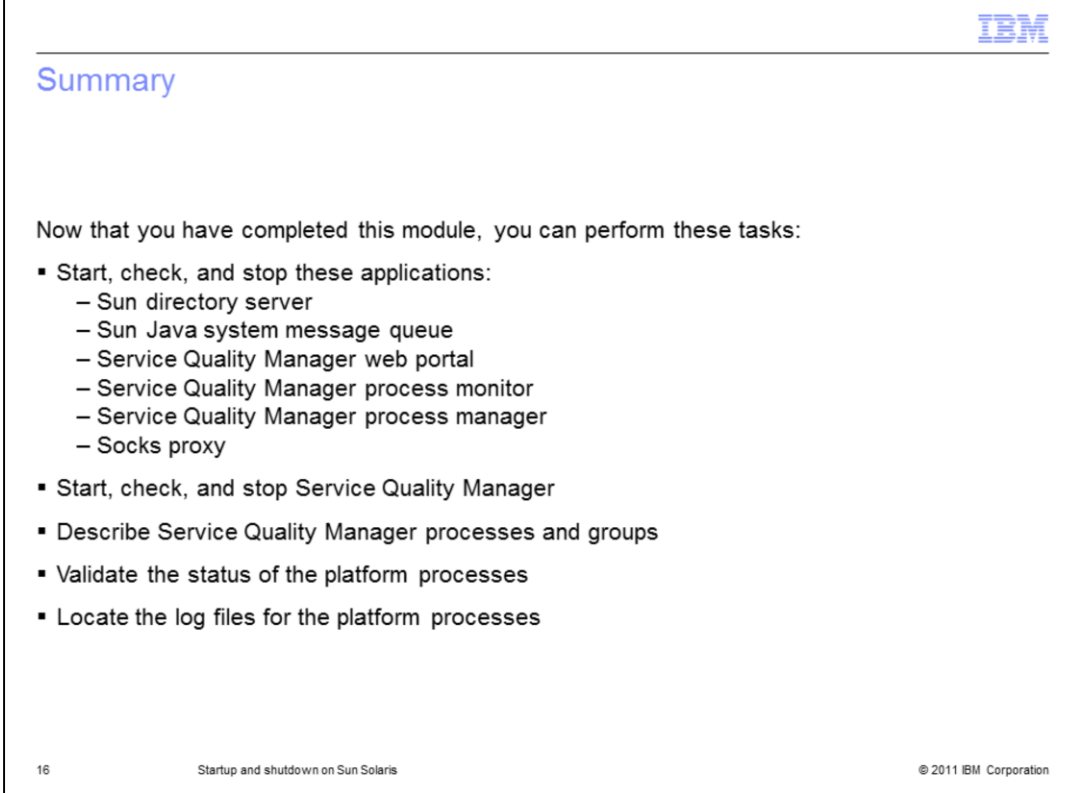

## **Summary.**

You can now start, check, and stop the applications identified in this module. You can also describe Service Quality Manager individual processes and groups, validate the status of the platform processes, and locate the log files for the platform processes.

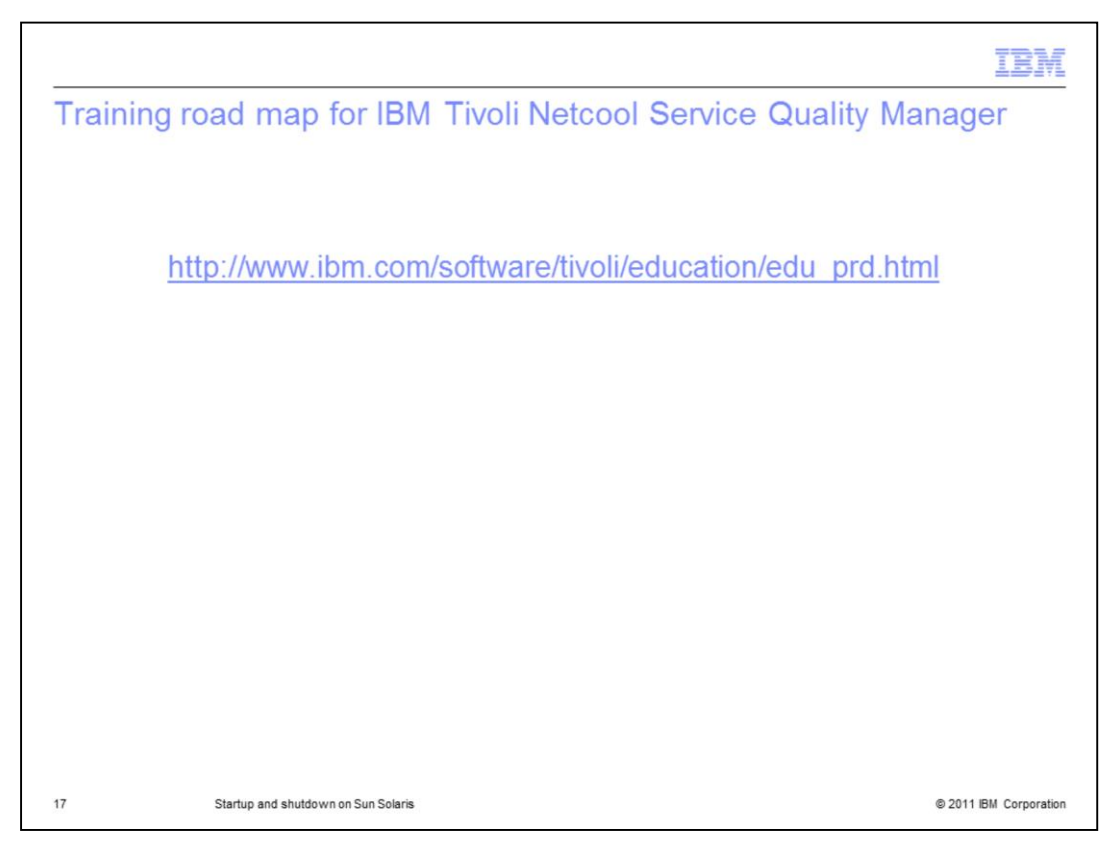

# **Training roadmap for IBM Tivoli Netcool Service Quality Manager.**

You can see the training roadmap for IBM Tivoli Netcool Service Quality Manager by visiting the website shown on the slide.

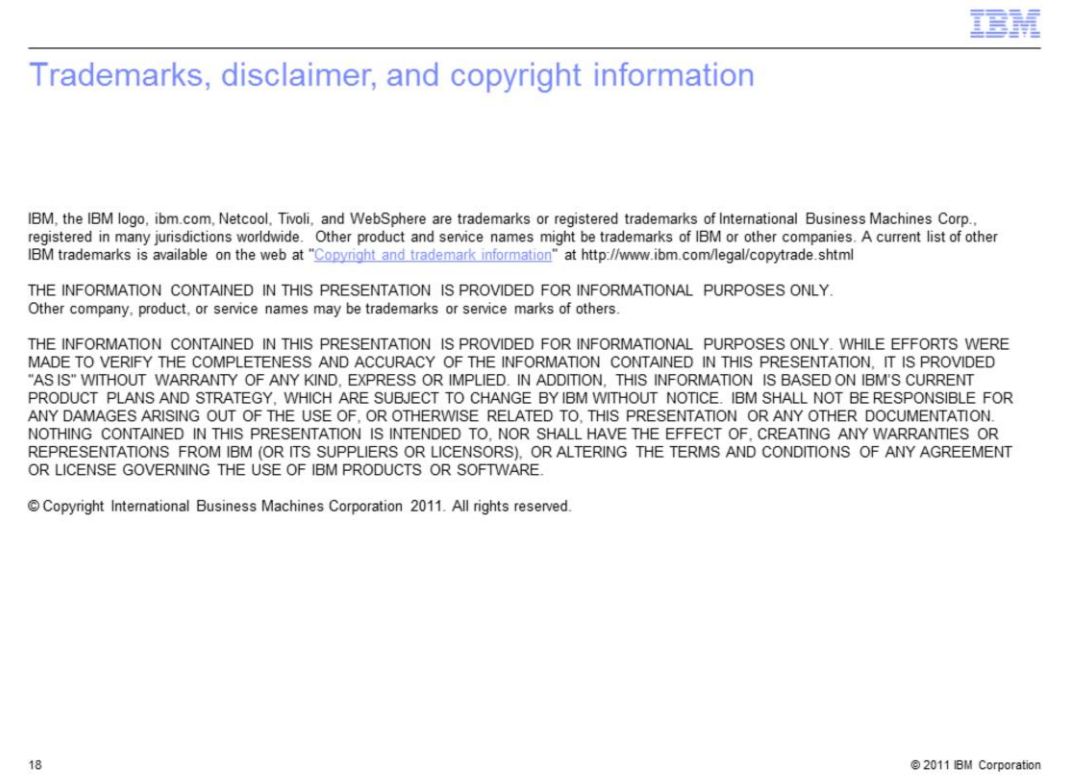